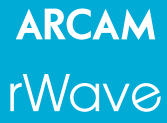

USB wireless audio transmitter for rDAC and rCube

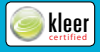

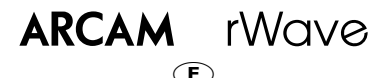

Envoi la musique et les sons à partir d'un ordinateur sans fil à des produits d'Arcam compatible.

## **Guide de démarrage:**

- 1. Insérer la clé USB dans l'ordinateur<br>2. Attendre que l'installation automat
- Attendre que l'installation automatique commence
- 3. Appuyer sur le bouton 'associate' sur la clé USB
- 4. Activer le mode « association » sur les produits de réception comme comme le rDac et le rCube - voir le manuel du produit pour plus de détails.
- 5. Lorsque l'association est terminée, démarrer le programme 'Media Player' et jouer votre musique. Le mode 'association' n'est requis que la première fois lorsque l'émetteur est utilisé avec un nouveau produit.

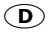

Sendet Musik und Filmton kabellos von einem Apple iPod, iPhone oder iPad zu unterstützten Arcam-Produkten.

## **Erste Inbetriebnahme:**

- 1. Stecken Sie den USB-Stick in Ihren Computer.<br>2. Warten Sie die automatische Installation ab
- 2. Warten Sie die automatische Installation ab.<br>3. Drücken Sie die Verbingungstaste" auf dem
- Drücken Sie die "Verbingungstaste" auf dem USB-Stick.
- 4. Aktivieren Sie den Verdindungsmodus am Empfänger (z.B. rDAC) — in dessen Handbuch finden Sie falls nötig weitere Details.
- 5. Wenn die Verbindung erfolgt ist, können Sie Musikstücke abspielen. Diese Verbindungsprozedur ist nur notwendig, wenn der Sender zum ersten Mal mit einem Empfänger gepaart wird.

# $\widehat{\mathsf{NL}}$

Zendt uw muziek en geluiden draadloos vanaf uw computer naar Arcam producten die deze toepassing ondersteunen.

## **Instellingen voor het eerste gebruik:**

- 1. plaats de USB zender in de computer<br>2. Wacht tot de automatische installatie
- 2. Wacht tot de automatische installatie voltooid is.
- 3. Druk op de 'Associate' toets op de USB zender
- 4. Activeer de 'Associate' mode op het ontvangende product (zoals de rDAC of de rCube) – zie de handleiding van het betreffende product voor meer details
- 5. Wanneer de koppeling geslaagd is kan u uw muziek afspelen
- 6. Het tot stand brengen van deze koppeling is alleen noodzakelijk wanneer de zender voor het eerst in gebruik genomen wordt.

## **FCC Information (for US customers)**

#### **1. Product**

This product complies with Part 15 of the FCC Rules. Operation is subject to the following two conditions: (1) This device may not cause harmful interference, and (2) this device must accept any interference received, including interference that may cause undesired operation.

#### **2. Important notice:**

#### **do not modify this product**

This product, when installed as indicated in the instructions contained in this manual, meets FCC requirements. Modification not expressly approved by ARCAM may void your authority, granted by the FCC, to use the product.

## **ARCAM** rWaye

# USB wireless qudio transmitter for rDAC and rCube

Sends music and sounds wirelessly from a computer to supported Arcam products.

## PC, Mac & Linux compatible

Use with iTunes, Windows Media Player, BBC iPlayer, YouTube and other applications that output sound.

### **Initial Setup:**

- 1. Insert USB device into computer
- 2. Wait for automatic installation<br>3. Press 'Associate' button on USB
- 3. Press 'Associate' button on USB device. The LED will flash to indicate associaton mode is active
- 4. Activate association mode on receiving product(s) (e.g. rDAC, rCube) — see product handbook for further details
- 5. When association is complete, launch media player software and play songs. Association is only required the first time that the transmitter is used with a particular receiver product. The device must always be inserted before starting media player software, web browser etc.

## **Problems or questions?**

Please contact your dealer. If your Arcam dealer is unable to answer any query regarding this or any other Arcam product please contact Arcam Customer Support at the address below.

support@arcam.co.uk

Customer Support department Arcam Pembroke Avenue CE A **Waterheach Cambridge FC** Federal<br>Communications CB25 9QR

http://www.arcam.co.uk

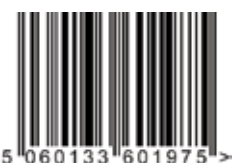